**Nokia 201 Bedienungsanleitung**

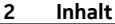

# **Inhalt**

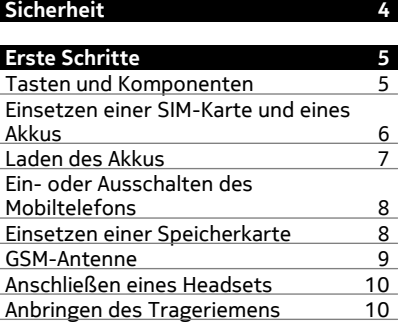

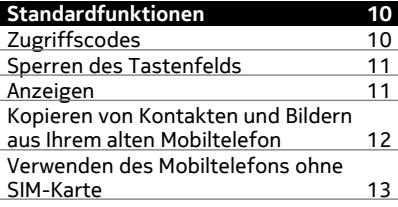

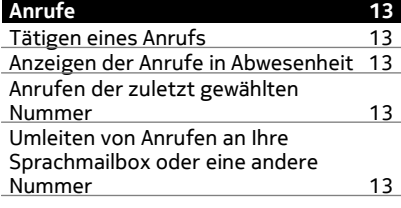

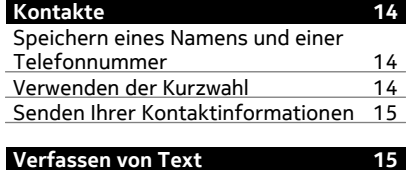

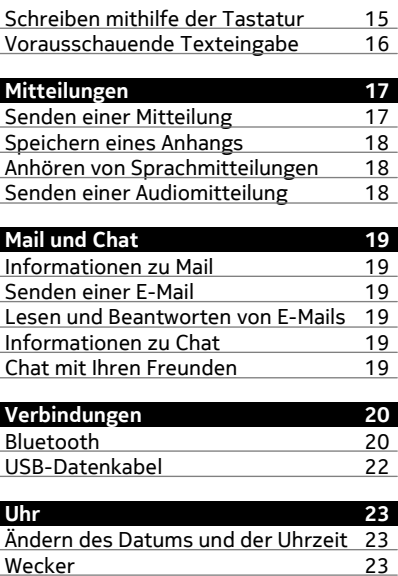

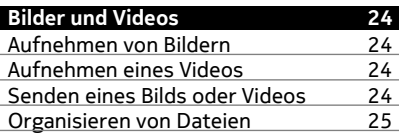

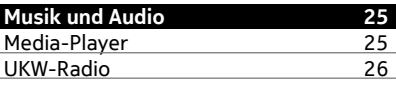

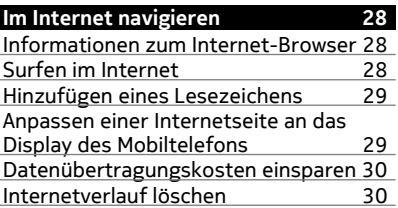

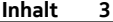

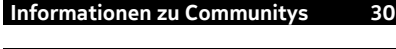

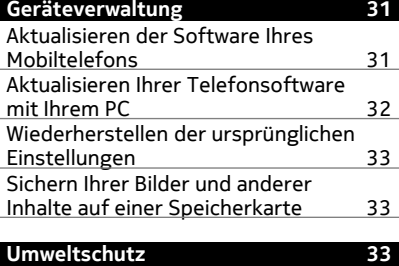

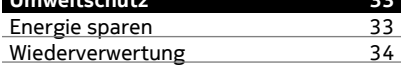

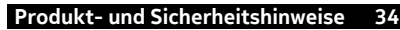

# <span id="page-3-0"></span>**Sicherheit**

Lesen Sie diese einfachen Richtlinien. Deren Nichtbeachtung kann gefährliche Folgen haben oder gegen Vorschriften verstoßen. Weitere Informationen entnehmen Sie bitte der Bedienungsanleitung.

## **IN GEFAHRBEREICHEN AUSSCHALTEN**

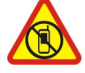

Schalten Sie das Gerät nicht ein, wenn der Einsatz von Mobiltelefonen verboten ist, es Störungen verursachen oder Gefahr entstehen kann wie in Flugzeugen, in Krankenhäusern oder in der Umgebung von medizinischen Geräten, Kraftstoffen und Chemikalien sowie in Sprenggebieten. Befolgen Sie alle Anweisungen in Gefahrenbereichen.

## **VERKEHRSSICHERHEIT GEHT VOR**

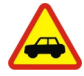

Beachten Sie alle vor Ort geltenden Gesetze. Die Hände müssen beim Fahren immer für die Bedienung des Fahrzeugs frei sein. Die Verkehrssicherheit muss beim Fahren immer Vorrang haben.

#### **INTERFERENZEN**

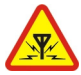

Bei mobilen Geräten kann es zu Störungen durch Interferenzen kommen, die die Leistung beeinträchtigen können.

## **QUALIFIZIERTER KUNDENDIENST**

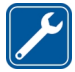

Installation und Reparatur dieses Produkts darf nur durch qualifiziertes Fachpersonal erfolgen.

# **AKKUS, LADEGERÄTE UND WEITERES ZUBEHÖR**

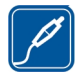

Verwenden Sie nur Akkus, Ladegeräte und weiteres Zubehör, die von Nokia für den Einsatz mit diesem Gerät zugelassen wurden. Schließen Sie keine inkompatiblen Produkte an.

# **BEWAHREN SIE IHR GERÄT TROCKEN AUF**

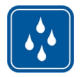

Ihr Gerät ist nicht wasserdicht. Halten Sie es trocken.

# **SCHÜTZEN SIE IHR GEHÖR**

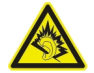

Genießen Sie Musik über ein Headset in mäßiger Lautstärke. Halten Sie das Gerät nicht an Ihr Ohr, wenn der Lautsprecher verwendet wird.

# <span id="page-4-0"></span>**Erste Schritte**

## **Tasten und Komponenten**

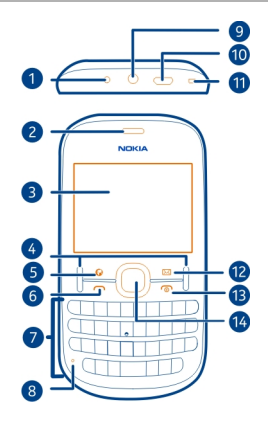

- Ladegerätanschluss
- Hörer
- Bildschirm
- Auswahltasten
- Internet-Taste
- Anruftaste
- Tastatur
- Mikrofon
- Headset-Anschluss/Nokia AV-Anschluss (3,5 mm)
- Micro-USB-Anschluss
- Öffnung für Trageschlaufe
- Mitteilungstaste
- Ende-/Ein-/Aus-Taste
- Navi™-Taste (Navigationstaste)

<span id="page-5-0"></span>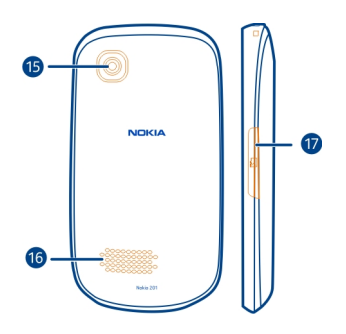

- **15** Kameraobjektiv
- **16** Lautsprecher
- **17** Speicherkartensteckplatz

#### **Einsetzen einer SIM-Karte und eines Akkus**

**Wichtig:** Verwenden Sie in diesem Gerät keine mini-UICC-SIM-Karte (auch als micro-SIM-Karte bezeichnet), keine micro-SIM-Karte mit einem Adapter oder eine SIM-Karte mit einem mini-UICC-Ausschnitt (siehe Abbildung). Eine micro-SIM-Karte ist kleiner als eine Standard-SIM-Karte. Dieses Gerät unterstützt keine micro-SIM-Karten, und bei Verwendung von nicht kompatiblen SIM-Karten können die Karte oder das Gerät und die auf der Karte gespeicherten Daten beschädigt werden.

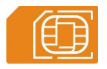

Dieses Telefon ist für die Verwendung eines Akkus vom Typ BL-5J ausgelegt. Verwenden Sie ausschließlich Nokia Original-Akkus.

1 Platzieren Sie einen Finger in der Vertiefung unten am Telefon und heben Sie die rückseitige Abdeckung an und ab.

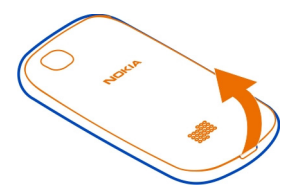

- <span id="page-6-0"></span>2 Falls der Akku eingesetzt ist, nehmen Sie ihn heraus.
- 3 Entriegeln Sie schiebend die Halterung der SIM-Karte (1) und heben Sie sie mit Ihrem Fingernagel an. Achten Sie darauf, dass der Kontaktbereich nach unten weist, wenn der SIM-Kartenhalter nach unten gedrückt wird (2). Setzen Sie die SIM-Karte in den Halter ein und drücken Sie diesen nach unten (3). Schieben Sie den Kartenhalter, um ihn zu verriegeln (4).

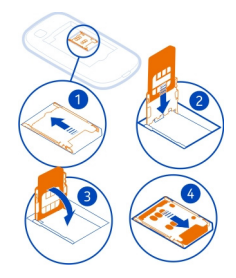

4 Richten Sie die Kontakte des Akkus und des Akkufachs aneinander aus und setzen Sie den Akku ein. Um die rückseitige Abdeckung wieder anzubringen, setzen Sie die oberen Nasen in die entsprechenden Führungen, und drücken Sie die Abdeckung nach unten, bis sie einrastet.

#### **Laden des Akkus**

Ihr Akku wurde im Werk teilweise aufgeladen. Sie müssen ihn jedoch vor dem ersten Einschalten Ihres Mobiltelefons erneut aufladen. Wenn der Akku fast leer ist, gehen Sie wie folgt vor:

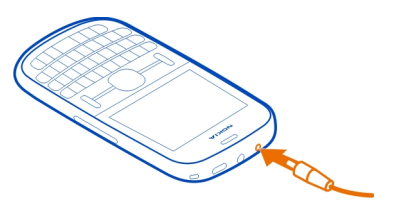

- 1 Schließen Sie das Ladegerät an eine Wandsteckdose an.
- 2 Schließen Sie das Ladegerät an das Mobiltelefon an.
- 3 Wenn der Akku gemäß Anzeige vollständig geladen ist, trennen Sie das Ladegerät vom Mobiltelefon und anschließend von der Netzsteckdose.

#### <span id="page-7-0"></span>**8 Erste Schritte**

Sie müssen den Akku nicht für eine bestimmte Zeit laden und Sie können das Mobiltelefon während des Ladevorgangs verwenden.

Ist der Akku vollständig entladen, dauert es möglicherweise einige Minuten, bis die Ladeanzeige eingeblendet wird oder Sie Anrufe tätigen können.

Wurde der Akku über einen längeren Zeitraum nicht verwendet, müssen Sie das Ladegerät möglicherweise nach dem ersten Anschließen trennen und erneut anschließen, um den Ladevorgang zu starten.

#### **Ein- oder Ausschalten des Mobiltelefons**

```
Halten Sie die Ein-/Aus-Taste nabe gedrückt.
```
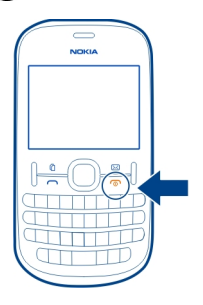

Möglicherweise werden Sie dazu aufgefordert, die Konfigurationseinstellungen bei Ihrem Netzbetreiber zu erfragen. Weitere Informationen zu diesem Netzdienst erhalten Sie von Ihrem Netzbetreiber.

#### **Einsetzen einer Speicherkarte**

Verwenden Sie ausschließlich Speicherkarten, die von Nokia für den Einsatz mit diesem Gerät zugelassen wurden. Durch die Verwendung einer nicht kompatiblen Speicherkarte kann sowohl die Karte als auch das Gerät beschädigt werden. Außerdem können die auf der Karte gespeicherten Daten beschädigt werden.

Ihr Mobiltelefon unterstützt Speicherkarten mit einer Kapazität von maximal 32 GB.

- 1 Öffnen Sie die Abdeckung des Steckplatzes für die Speicherkarte.
- 2 Achten Sie darauf, dass der Kontaktbereich der Speicherkarte nach oben zeigt, wenn Sie die Karte einsetzen. Schieben Sie die Karte in den Steckplatz, bis sie einrastet.
- 3 Schließen Sie die Abdeckung des Speicherkartensteckplatzes.

<span id="page-8-0"></span>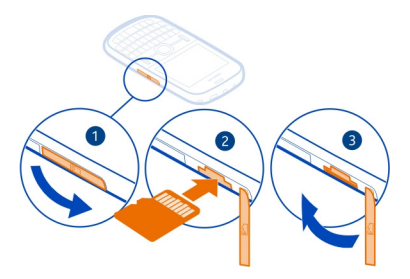

**Wichtig:** Entfernen Sie die Speicherkarte niemals, wenn ein Programm auf sie zugreift. Dies kann zu Schäden an der Speicherkarte und dem Gerät sowie an den auf der Karte gespeicherten Daten führen.

Sie können die Speicherkarte entfernen oder austauschen, ohne das Mobiltelefon auszuschalten.

#### **Speicherkarte herausnehmen**

Schieben Sie die Karte ein, bis Sie freigegeben wird, und ziehen Sie sie heraus.

#### **GSM-Antenne**

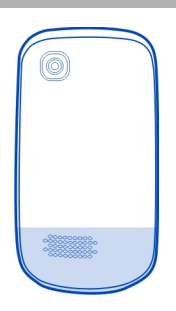

Der Antennenbereich ist markiert.

Vermeiden Sie ein Berühren der Antenne während des Funkverkehrs. Das Berühren der Antenne beeinträchtigt die Qualität der Funkverbindung und kann die Betriebsdauer des Akkus verkürzen, da der Stromverbrauch des Geräts höher ist als erforderlich.

#### <span id="page-9-0"></span>**Anschließen eines Headsets**

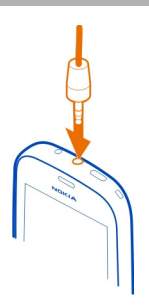

Schließen Sie keine Produkte an, die ein Ausgangssignal erzeugen, da das Gerät dadurch beschädigt werden kann. Schließen Sie keine Spannungsquelle an den Nokia AV-Anschluss an. Achten Sie besonders auf die Einstellung der Lautstärke, wenn Sie ein externes Gerät oder Headset, das nicht von Nokia für die Verwendung mit diesem Gerät zugelassen wurde, an den Nokia AV-Anschluss anschließen.

#### **Anbringen des Trageriemens**

Entfernen Sie das rückseitige Cover, führen Sie die Trageschlaufe durch die Öffnung, und binden Sie die Trageschlaufe um den Aufhänger.

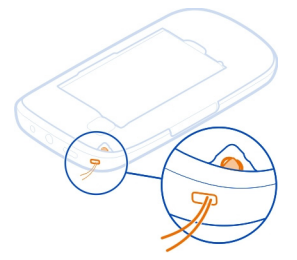

Trageschlaufen sind möglicherweise separat erhältlich.

# **Standardfunktionen**

#### **Zugriffscodes**

Mit dem Sicherheitscode können Sie Ihr Telefon vor der Nutzung durch Unbefugte schützen. Sie können diesen Code einrichten und ändern und das Telefon so einstellen, dass Sie zur Eingabe des Codes aufgefordert werden. Halten Sie den Code geheim und bewahren Sie ihn an einem sicheren Ort getrennt vom Telefon auf. Wenn

<span id="page-10-0"></span>Sie den Code vergessen und das Telefon gesperrt ist, ist eine Freischaltung erforderlich. Es können zusätzliche Kosten anfallen und möglicherweise werden die auf Ihrem Mobiltelefon gespeicherten persönlichen Daten gelöscht. Weitere Informationen erhalten Sie über den Nokia Care Point oder bei Ihrem Mobilfunkhändler.

Der im Lieferumfang der SIM-Karte enthaltene PIN-Code schützt die Karte vor unbefugter Nutzung. Den PIN2-Code, den Sie zusammen mit bestimmten SIM-Karten erhalten, benötigen Sie für den Zugriff auf besondere Dienste. Wenn Sie den PINoder PIN2-Code dreimal in Folge falsch eingeben, werden Sie nach dem PUK- oder PUK2-Code gefragt. Wenden Sie sich an Ihren Dienstanbieter, wenn Sie diese Codes nicht kennen.

Die Modul-PIN benötigen Sie zum Zugreifen auf die Informationen im Sicherheitsmodul Ihrer SIM-Karte. Die Signatur-PIN benötigen Sie möglicherweise für die digitale Signatur. Das Passwort für Anrufsperre wird bei Verwendung der Anrufsperre benötigt.

Um festzulegen, wie Zugriffscodes und Sicherheitseinstellungen durch das Telefon verwendet werden, wählen Sie **Menü** > **Einstellungen** > **Sicherheit**.

#### **Sperren des Tastenfelds**

Wenn Sie Ihr Mobiltelefon in einer Bekleidungs- oder Handtasche tragen, können Sie durch Sperren der Tasten verhindern, dass unbeabsichtigt Anrufe getätigt werden.

Wählen Sie **Menü** und drücken Sie anschließend auf **\***.

#### **Freigeben des Tastenfelds**

Wählen Sie **Freigabe** und drücken Sie anschließend auf **\***.

## **Einstellen der automatischen Tasten- und Bildschirmsperre**

- 1 Wählen Sie **Menü** > **Einstellungen** und **Gerät** > **Automatische Tastensperre** > **Ein**.
- 2 Legen Sie die Zeitdauer fest, nach der die Tasten automatisch gesperrt werden.

#### **Anzeigen**

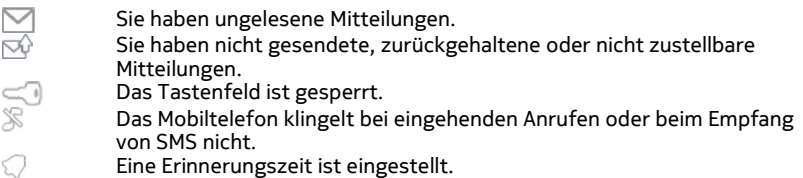

## <span id="page-11-0"></span>**12 Standardfunktionen**

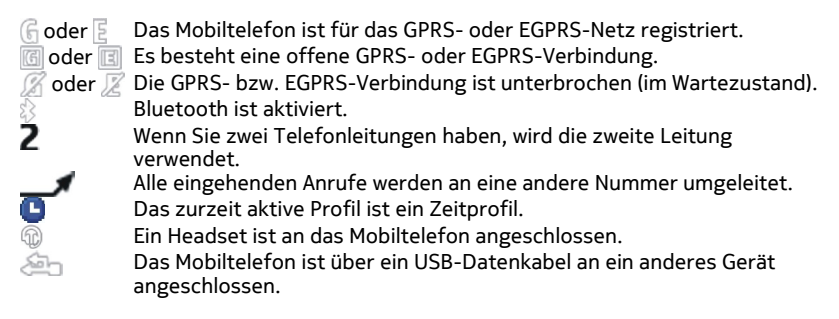

#### **Kopieren von Kontakten und Bildern aus Ihrem alten Mobiltelefon**

Möchten Sie Inhalte aus Ihrem alten Nokia Mobiltelefon kopieren und Ihr neues Mobiltelefon schnell nutzen? Sie können kostenlos Inhalte, z. B. Kontakte, Kalendereinträge und Bilder, auf Ihr neues Mobiltelefon kopieren.

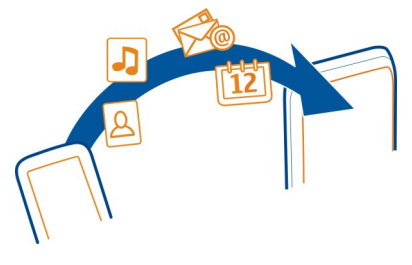

- 1 Aktivieren Sie die Bluetooth Funktion auf beiden Mobiltelefonen. Wählen Sie **Menü** > **Einstellungen** > **Verbindungen** > **Bluetooth** und **Ein**.
- 2 Wählen Sie **Menü** > **Einstellungen** > **Synchr. und Sicherung**.
- 3 Wählen Sie **Telefonwechsel** > **Hierher kopieren**.
- 4 Wählen Sie den zu kopierenden Inhalt und **Fertig** aus.
- 5 Wählen Sie Ihr vorheriges Mobiltelefon aus der Liste aus.
- 6 Wenn für das andere Mobiltelefon ein Passcode erforderlich ist, geben Sie diesen ein. Der Passcode, den Sie selbst definieren können, muss auf beiden Mobiltelefonen eingegeben werden. Der Passcode ist bei manchen Mobiltelefonen festgelegt. Einzelheiten hierzu finden Sie in der Bedienungsanleitung des anderen Mobiltelefons.

Der Passcode ist nur für die aktuelle Verbindung gültig.

7 Erlauben Sie Verbindungs- und Kopieranfragen, wenn Sie dazu aufgefordert werden.

#### <span id="page-12-0"></span>**Verwenden des Mobiltelefons ohne SIM-Karte**

Sie möchten Ihre Kinder mit Ihrem Mobiltelefon spielen lassen, ohne dass sie versehentlich einen Anruf tätigen? Einige Funktionen Ihres Mobiltelefons, z. B. Spiele und der Kalender, können auch genutzt werden, wenn keine SIM-Karte eingelegt ist. Funktionen, die in den Menüs abgeblendet dargestellt werden, können nicht verwendet werden.

## **Anrufe**

#### **Tätigen eines Anrufs**

- 1 Geben Sie in der Startansicht die Telefonnummer ein. Um eine Nummer zu löschen, wählen Sie **Löschen**.
- 2 Um den Anruf auszuführen, drücken Sie die Anruftaste.
- 3 Um den Anruf zu beenden, drücken Sie die Ende-Taste.

#### **Anzeigen der Anrufe in Abwesenheit**

Möchten Sie die Person anzeigen, deren Anruf Sie verpasst haben?

Wählen Sie in der Startansicht die Option **Zeigen**. Der Name des Anrufers wird angezeigt, wenn dieser in der Kontaktliste gespeichert ist.

Anrufe in Abwesenheit und eingegangene Anrufe werden nur protokolliert, wenn dies durch das Netz unterstützt wird und das Mobiltelefon eingeschaltet ist und sich im Versorgungsbereich des Netzdienstes befindet.

#### **Zurückrufen eines Anrufers oder einer Nummer**

Wählen Sie den Kontakt oder die Nummer aus, und drücken Sie die Anruftaste.

#### **Späteres Anzeigen der Anrufe in Abwesenheit**

Wählen Sie **Menü** > **Kontakte** > **Protokoll** und **Anrufe in Abwesenheit**.

#### **Anrufen der zuletzt gewählten Nummer**

Versuchen Sie, jemanden anzurufen, es nimmt jedoch niemand ab? Sie können ganz einfach noch einmal anrufen.

- 1 Drücken Sie in der Startansicht die Anruftaste.
- 2 Wählen Sie die Nummer aus, und drücken Sie die Anruftaste.

#### **Umleiten von Anrufen an Ihre Sprachmailbox oder eine andere Nummer**

Wenn Sie einen Anruf nicht entgegennehmen können, können Sie ihn an Ihre Sprachmailbox oder eine andere Nummer umleiten (Netzdienst).

#### <span id="page-13-0"></span>**14 Kontakte**

- 1 Wählen Sie **Menü** > **Einstellungen** > **Anrufe** > **Rufumleitung**.
- 2 Wählen Sie aus, wann die eingehenden Anrufe umgeleitet werden sollen:

**Alle Sprachanrufe** — Alle ankommenden Sprachanrufe werden umgeleitet.

**Falls besetzt** — Sprachanrufe werden nur umgeleitet, wenn besetzt ist.

**Falls keine Antwort** — Sprachanrufe werden nur umgeleitet, wenn sie nicht angenommen werden.

**Falls kein Empfang** — Sprachanrufe werden umgeleitet, wenn das Mobiltelefon ausgeschaltet oder der Netzempfang vorübergehend unterbrochen ist.

**Falls nicht erreichbar** — Sprachanrufe werden umgeleitet, wenn sie nicht angenommen werden oder das Mobiltelefon besetzt oder ausgeschaltet ist oder wenn der Netzempfang unterbrochen ist.

- 3 Wählen Sie **Aktivieren** > **Zur Sprachmailbox** oder **Zu anderer Nummer**.
- 4 Wenn **Falls keine Antwort** oder **Falls nicht erreichbar** ausgewählt wird, legen Sie die Zeit fest, nach der der Anruf weitergeleitet wird.

# **Kontakte**

#### **Speichern eines Namens und einer Telefonnummer**

Wählen Sie **Menü** > **Kontakte**.

Wählen Sie **Neuen hinzufügen** aus und geben Sie die Telefonnummer und den Namen ein.

#### **Hinzufügen oder Bearbeiten der Details eines Kontakts**

- 1 Wählen Sie **Namen** und einen Kontakt.
- 2 Wählen Sie **Optionen** > **Detail hinzufügen**.

**Tipp:** Um einen Klingelton oder ein Bild für einen Kontakt hinzuzufügen, wählen Sie den Kontakt und **Optionen** > **Detail hinzufügen** > **Multimedia** aus.

#### **Verwenden der Kurzwahl**

Sie können Ihre Freunde und Familienmitglieder schnell anrufen, indem Sie den Zifferntasten Ihres Mobiltelefons die am häufigsten von Ihnen verwendeten Telefonnummern zuweisen.

Wählen Sie **Menü** > **Kontakte** > **Mehr** > **Kurzwahl**.

#### **Zuweisen einer Telefonnummer zu einer Zifferntaste**

- 1 Gehen Sie zu einer Zifferntaste, und wählen Sie **Zuweisen**. Die 1 ist für die Mailbox reserviert.
- 2 Geben Sie eine Nummer ein oder suchen Sie einen Kontakt.

# <span id="page-14-0"></span>**Entfernen oder Ändern der einer Zifferntaste zugewiesenen Telefonnummer**

Gehen Sie zu einer Zifferntaste, und wählen Sie **Optionen** > **Löschen** oder **Ändern**.

## **Tätigen eines Anrufs**

Halten Sie in der Startansicht eine Zifferntaste gedrückt.

## **Deaktivieren der Kurzwahlfunktion**

Wählen Sie **Menü** > **Einstellungen** und **Anrufe** > **Kurzwahl** > **Aus**.

## **Senden Ihrer Kontaktinformationen**

Möchten Sie Ihre Telefonnummer oder E-Mail-Adresse an eine Person senden, die Sie gerade getroffen haben? Fügen Sie Ihre eigenen Kontaktinformationen zu Ihrer Kontaktliste hinzu, und senden Sie der Person eine Visitenkarte.

Wählen Sie **Menü** > **Kontakte** und **Namen**.

- 1 Wählen Sie den Kontaktlisteneintrag mit Ihren Daten aus.
- 2 Wählen Sie **Optionen** > **Mehr** > **Visitenkarte** und den Sendetyp aus.

## **Speichern einer empfangenen Visitenkarte**

Wählen Sie **Zeigen** > **Speichern**.

# **Verfassen von Text**

## **Schreiben mithilfe der Tastatur**

Ihr Mobiltelefon verfügt über eine vollständige Tastatur.

# **Festlegen der Schreibsprache**

Wählen Sie **Optionen** > **Eingabesprache** und die gewünschte Sprache aus. Um die Schreibsprache zu ändern, können Sie auch die Funktionstaste und dann die Strg-Taste drücken.

# **Umschalten zwischen Zahlen- und Buchstabenmodus**

Drücken Sie mehrfach die Funktionstaste, bis das Symbol für die gewünschte Eingabemethode angezeigt wird.

## **Sperren des Zahlenmodus**

Drücken Sie zweimal die Funktionstaste. Drücken Sie die Funktionstaste, um zum normalen Modus zurückzukehren.

# **Umschalten zwischen Groß- und Kleinschreibung**

Drücken Sie die Umschalttaste.

#### <span id="page-15-0"></span>**16 Verfassen von Text**

## **Einfügen der oben rechts auf den Tasten abgebildeten Zahlen und Zeichen**

Halten Sie die entsprechende Taste gedrückt.

#### **Löschen eines Zeichens**

Wählen Sie Löschen. Sie können auch die Rücktaste drücken  $\sqrt{\chi}$ l.

#### **Einfügen eines Sonderzeichens oder Symbols**

Drücken Sie die Sym-Taste und wählen Sie das gewünschte Symbol aus. Um weitere Symbole anzuzeigen, drücken Sie erneut die Sym-Taste.

#### **Einfügen einer neuen Zeile**

Drücken Sie die Eingabetaste.

#### **Einfügen eines Leerzeichens**

Drücken Sie die Leertaste.

#### **Kopieren und Ausschneiden von Text**

Halten Sie die Umschalttaste gedrückt, und markieren Sie dann durch Navigieren ein Wort, einen Satz oder einen Textabschnitt. Halten Sie die Strg-Taste gedrückt, und drücken Sie dann **C** (kopieren) oder **X** (ausschneiden).

#### **Einfügen von Text**

Wechseln Sie zur gewünschten Position, halten Sie die Strg-Taste gedrückt, und drücken Sie dann **V**.

#### **Vorausschauende Texteingabe**

Die vorausschauende Texteingabe basiert auf einem integrierten Wörterbuch. Nicht alle Sprachen werden unterstützt.

#### **Aktivieren und Deaktivieren der vorausschauenden Texteingabe**

Wählen Sie **Optionen** > **Mehr** > **Worterkenn.-Einstell.** > **Ein** oder **Aus**.

## **Umschalten zwischen vorausschauender und traditioneller Texteingabe**

Halten Sie die Strg-Taste gedrückt und drücken Sie dann die Leertaste. Sie können auch **Optionen** wählen und gedrückt halten.

## **Schreiben von Text mit vorausschauender Texteingabe**

- 1 Beginnen Sie mit der Eingabe eines Wortes über die Zeichentasten. Das Mobiltelefon schlägt mögliche Wörter vor.
- 2 Um ein Wort zu bestätigen, drücken Sie auf die Leertaste. Wenn das Wort nicht korrekt ist, navigieren Sie durch die Liste mit vorgeschlagenen Wörtern nach unten. Wählen Sie das gewünschte Wort aus.

<span id="page-16-0"></span>3 Geben Sie das nächste Wort ein.

# **Mitteilungen**

#### **Senden einer Mitteilung**

Bleiben Sie mithilfe von SMS- und Multimedia-Mitteilungen mit Ihrer Familie und Ihren Freunden in Kontakt. Sie können Bilder, Videos und Visitenkarten an Ihre Mitteilung anhängen.

Wählen Sie **Menü** > **Mitteilungen**.

- 1 Wählen Sie **Mitteilung verfassen**.
- 2 Schreiben Sie Ihre Mitteilung.
- 3 Um einen Anhang hinzuzufügen, wählen Sie **Optionen** > **Objekt einfügen** aus.
- 4 Wählen Sie **Send. an**.
- 5 Um eine Telefonnummer oder eine E-Mail-Adresse manuell einzugeben, wählen Sie **Nummer od. E-Mail**. Geben Sie eine Telefonnummer ein oder wählen Sie **Mail** aus und geben Sie eine E-Mail-Adresse ein. Um einen Empfänger oder eine Kontaktgruppe auszuwählen, wählen Sie **Kontakte** oder **Kontaktgruppen** aus.
- 6 Wählen Sie **Senden**.

**Tipp:** Um ein Sonderzeichen oder einen Smiley einzufügen, wählen Sie **Optionen** > **Sonderzeichen**.

Das Senden einer Mitteilung mit einem Anhang ist möglicherweise teurer als das Senden einer normalen SMS. Weitere Informationen erhalten Sie von Ihrem Dienstanbieter.

Sie können SMS-Mitteilungen versenden, die die normale Zeichenbegrenzung einer einzelnen Mitteilung überschreiten. Längere Mitteilungen werden in Form von zwei oder mehr Mitteilungen gesendet. Ihr Diensteanbieter erhebt hierfür eventuell entsprechende Gebühren.

Zeichen mit Akzenten oder andere Sonderzeichen sowie Zeichen bestimmter Sprachen benötigen mehr Speicherplatz, wodurch die Anzahl der Zeichen, die in einer Mitteilung gesendet werden können, zusätzlich eingeschränkt wird.

Wenn das Objekt in der Multimedia-Mitteilung für das Netz zu groß ist, reduziert das Gerät möglicherweise die Größe automatisch.

Multimedia-Mitteilungen können nur auf kompatiblen Geräten empfangen und angezeigt werden. Die Anzeige von Mitteillungen kann je nach Gerät variieren.

## <span id="page-17-0"></span>**Speichern eines Anhangs**

Sie können Anhänge von Multimedia- und E-Mail-Mitteilungen auf Ihrem Mobiltelefon speichern.

## **Speichern eines Anhangs aus einer Multimedia-Mitteilung**

- 1 Wählen Sie **Menü** > **Mitteilungen**.
- 2 Öffnen Sie die Mitteilung.
- 3 Wählen Sie **Optionen** > **Inhalte anzeigen**.
- 4 Wählen Sie die gewünschte Datei und danach **Optionen** > **Speichern**.

## **Speichern eines Anhangs aus einer E-Mail**

- 1 Wählen Sie **Menü** > **Mail**.
- 2 Öffnen Sie die E-Mail.
- 3 Wählen Sie den Anhang aus.
- 4 Wählen Sie **Zeigen** aus und laden Sie den Anhang herunter.

Bilder und Videos werden unter Galerie gespeichert.

#### **Anhören von Sprachmitteilungen**

Wenn Sie einen Anruf nicht entgegennehmen können, können Sie ihn an Ihren Anrufbeantworter umleiten und die Mitteilung später anhören.

Sie benötigen unter Umständen ein Sprachmailbox-Abonnement. Weitere Informationen zu diesem Netzdienst erhalten Sie von Ihrem Dienstanbieter.

- 1 Wählen Sie **Menü** > **Mitteilungen** > **Mehr** > **Sprachmitteilungen** und **Anrufbeantworter-Nummer**.
- 2 Geben Sie Ihre Anrufbeantworternummer ein und wählen Sie **OK** aus.
- 3 Um die Sprachmailbox anzurufen, halten Sie in der Startansicht **1** gedrückt. Wählen Sie die gewünschte SIM-Karte aus, wenn Sie dazu aufgefordert werden.

#### **Senden einer Audiomitteilung**

Sie haben keine Zeit, um eine Textmitteilung zu schreiben? Nehmen Sie stattdessen eine Audiomitteilung auf und senden Sie diese.

Wählen Sie **Menü** > **Mitteilungen**.

- 1 Wählen Sie **Mehr** > **Andere Mitteilungen** > **Audiomitteilung**.
- 2 Um Ihre Mitteilung aufzunehmen, wählen Sie
- 3 Um die Aufzeichnung zu beenden, wählen Sie ...
- 4 Wählen Sie **Send. an** und einen Kontakt.

# <span id="page-18-0"></span>**Mail und Chat**

#### **Informationen zu Mail**

Wählen Sie **Menü** > **Mail**.

Mit Ihrem Mobiltelefon können Sie E-Mails von E-Mail-Konten anderer E-Mail-Dienstanbieter lesen und versenden.

#### **Senden einer E-Mail**

Wählen Sie **Menü** > **Mail** und ein E-Mail-Konto.

- 1 Wählen Sie **Optionen** > **Neue erstellen**.
- 2 Geben Sie die E-Mail-Adresse des Empfängers, den Betreff und Ihren Mitteilungstext ein.
- 3 Um eine Datei, zum Beispiel ein Bild, anzuhängen, wählen Sie **Optionen** > **Anhängen** > **Datei anhängen** aus.
- 4 Um ein Bild aufzunehmen und an die E-Mail anzuhängen, wählen Sie **Optionen** > **Anhängen** > **Neues Bild anh.** aus.
- 5 Wählen Sie **Senden**.

#### **Lesen und Beantworten von E-Mails**

Wählen Sie **Menü** > **Mail** und ein E-Mail-Konto.

- 1 Wählen Sie eine E-Mail.
- 2 Um eine E-Mail zu beantworten oder weiterzuleiten, wählen Sie **Optionen**.

#### **Informationen zu Chat**

Wählen Sie **Menü** > **Mitteilungen** > **Chat**.

Sie können Chat-Mitteilungen mit Ihren Freunden austauschen. Chat ist ein Netzdienst.

Sie können das Programm Chat im Hintergrund geöffnet lassen und andere Funktionen Ihres Mobiltelefons nutzen und weiterhin über neue Chat-Mitteilungen benachrichtigt werden.

Die Verwendung von Diensten oder das Herunterladen von Inhalten kann bedeuten, dass große Datenmengen übertragen werden, die entsprechende Übertragungskosten verursachen.

#### **Chat mit Ihren Freunden**

Wählen Sie **Menü** > **Mitteilungen** > **Chat**.

#### <span id="page-19-0"></span>**20 Verbindungen**

Sie können sich bei verschiedenen Chat-Diensten anmelden und diese gleichzeitig nutzen. Sie müssen Sie bei jedem Dienst einzeln anmelden.

Sie können gleichzeitig mit mehreren Kontakten chatten.

- 1 Wenn mehrere Chatdienste verfügbar sind, wählen Sie den gewünschten Dienst aus.
- 2 Melden Sie sich am Dienst an.
- 3 Wählen Sie in Ihrer Kontaktliste den Kontakt aus, mit dem Sie einen Chat beginnen möchten.
- 4 Geben Sie Ihre Mitteilung in das Textfeld unten auf dem Display ein.
- 5 Wählen Sie **Senden**.

# **Verbindungen**

#### **Bluetooth**

#### **Informationen zu Bluetooth Verbindungen**

Wählen Sie **Menü** > **Einstellungen** > **Verbindungen** > **Bluetooth**.

Sie können per Bluetooth Funktechnik eine drahtlose Verbindungen zu kompatiblen Geräten herzustellen, zum Beispiel zu Mobiltelefonen, Computern, Headsets und Kfz-Zubehör.

Sie können auch Objekte von Ihrem Gerät senden, Dateien von Ihrem kompatiblen PC übertragen und Dateien auf einem kompatiblen Drucker drucken.

Bluetooth stellt eine Verbindung über Funkwellen her. Die Geräte müssen sich hierfür in einem Abstand von 10 Metern zueinander befinden. Hindernisse, wie zum Beispiel Wände oder andere elektronische Geräte, können Störungen verursachen.

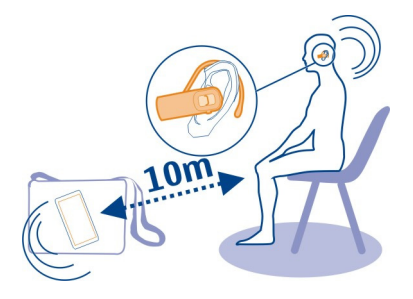

## **Verbindung mit einem drahtlosen Headset**

Möchten Sie während eines Anrufs an Ihrem Computer weiterarbeiten? Verwenden Sie ein drahtloses Headset. Sie können auch dann einen Anruf entgegennehmen, wenn Sie Ihr Mobiltelefon nicht in der Hand halten.

- 1 Wählen Sie **Menü** > **Einstellungen** > **Verbindungen** > **Bluetooth** und **Bluetooth** > **Ein**.
- 2 Schalten Sie das Headset ein.
- 3 Um Ihr Mobiltelefon an das Headset zu koppeln, wählen Sie **Audio-Zubehör anschließen**.
- 4 Wählen Sie das Headset aus. Wenn das Headset nicht aufgelistet ist, wählen Sie **Neue Suche** aus.
- 5 Unter Umständen müssen Sie einen Passcode eingeben. Einzelheiten hierzu finden Sie in der Bedienungsanleitung des Headsets.

#### **Senden eines Bildes oder sonstigen Inhalts an ein anderes Gerät über Bluetooth Funktechnik**

Verwenden Sie die Bluetooth Funktechnik zum Senden von Bildern, Videos, Visitenkarten und anderen von Ihnen erstellen Inhalten an Ihren Computer und an die kompatiblen Mobiltelefone und Geräte von Freunden.

- 1 Wählen Sie das zu sendende Objekt aus.
- 2 Wählen Sie **Optionen** > **Senden** > **Via Bluetooth**.
- 3 Wählen Sie das Gerät für die Verbindung aus. Wenn das gewünschte Gerät nicht angezeigt wird, wählen Sie **Neue Suche**, um danach zu suchen. Bluetooth Geräte innerhalb der Reichweite werden angezeigt.
- 4 Wenn für das andere Gerät ein Passcode erforderlich ist, geben Sie diesen ein. Der Passcode, den Sie selbst definieren können, muss auf beiden Geräten eingegeben werden. Der Passcode ist bei manchen Geräten festgelegt. Einzelheiten hierzu finden Sie in der Bedienungsanleitung des Geräts.

Der Passcode ist nur für die aktuelle Verbindung gültig.

Die verfügbaren Optionen können variieren.

# **Automatisches Verbinden mit einem gekoppelten Gerät**

Verbinden Sie Ihr Mobiltelefon regelmäßig mit einem anderen Bluetooth Gerät, z. B. mit KFZ-Zubehör, einem Headset oder Ihrem PC? Sie können festlegen, dass Ihr Mobiltelefon die Verbindung automatisch herstellt.

Wählen Sie **Menü** > **Einstellungen** > **Verbindungen** > **Bluetooth** und **Gekoppelte Geräte**.

1 Wählen Sie das Mobiltelefon für die automatische Verbindung aus.

<span id="page-21-0"></span>2 Wählen Sie **Optionen** > **Einstellungen** > **Automatische Verbindung** > **Ja**.

## **Schutz Ihres Mobiltelefons**

Möchten Sie sicherstellen, wer Ihr Mobiltelefon sehen kann, wenn Sie Bluetooth verwenden? Sie können steuern, wer Ihr Mobiltelefon finden und eine Verbindung herstellen kann.

Wählen Sie **Menü** > **Einstellungen** > **Verbindungen** > **Bluetooth**.

**Verhindern, dass andere eine Verbindung mit Ihrem Mobiltelefon herstellen** Wählen Sie **Gerätesichtbarkeit** > **Verborgen**.

Wenn Ihr Mobiltelefon verborgen ist, können andere es nicht finden. Gekoppelte Geräte können jedoch weiterhin eine Verbindung mit Ihrem Mobiltelefon herstellen.

#### **Deaktivieren von Bluetooth**

Wählen Sie **Bluetooth** > **Aus**.

Führen Sie keine Kopplung mit unbekannten Geräten durch und akzeptieren Sie keine Verbindungsanforderungen von unbekannten Geräten. Damit tragen Sie zum Schutz Ihres Mobiltelefons vor schädlichen Inhalten bei.

#### **USB-Datenkabel**

#### **Kopieren von Inhalten zwischen Ihrem Mobiltelefon und einem Computer**

Sie können ein USB-Datenkabel verwenden, um Bilder und andere Inhalte zwischen Ihrem Mobiltelefon und einem kompatiblen Computer zu kopieren.

- 1 Schließen Sie das Mobiltelefon über ein USB-Kabel an den Computer an.
- 2 Wählen Sie aus folgenden Modi aus:

**Nokia Suite** — Nokia Suite ist auf Ihrem Computer installiert.

**Medienübertragung** — Nokia Suite ist nicht auf Ihrem Computer installiert. Wenn Sie Ihr Mobiltelefon an ein Unterhaltungssystem oder Drucker anschließen möchten, verwenden Sie diesen Modus.

**Massenspeicher** — Nokia Suite ist nicht auf Ihrem Computer installiert. Das Mobiltelefon wird auf Ihrem Computer als tragbares Gerät angezeigt. Stellen Sie sicher, dass eine Speicherkarte eingelegt ist. Wenn Sie Ihr Mobiltelefon mit anderen Geräten verbinden möchten, zum Beispiel mit einer Stereoanlage oder einem Autoradio, verwenden Sie diesen Modus.

3 Um Inhalte zu kopieren, verwenden Sie den Dateimanager des Computers. Verwenden Sie Nokia Suite zum Kopieren Ihrer Kontakte, Musikdateien, Videos oder Bilder.

# <span id="page-22-0"></span>**Uhr**

## **Ändern des Datums und der Uhrzeit**

Wählen Sie **Menü** > **Einstellungen** und **Datum u. Uhrzeit**.

## **Ändern der Zeitzone auf Reisen**

- 1 Wählen Sie **Datum und Uhrzeit** > **Zeitzone:**.
- 2 Navigieren Sie nach links oder rechts, um die Zeitzone Ihres Standorts auszuwählen.
- 3 Wählen Sie **Speichern**.

Datum und Uhrzeit werden gemäß der Zeitzone eingestellt. Auf diese Weise wird sichergestellt, dass Ihr Mobiltelefon die korrekte Sendezeit für empfangene Textund Multimedia-Mitteilungen anzeigt.

"GMT -5" gibt zum Beispiel die Zeitzone für New York (USA) an: 5 Stunden westlich von Greenwich, London (GB).

#### **Wecker**

Sie können den Wecker auf eine gewünschte Zeit einstellen.

## **Stellen des Weckers**

- 1 Wählen Sie **Menü** > **Programm.** > **Wecker**.
- 2 Geben Sie die Weckzeit ein.
- 3 Um das Wecksignal an bestimmten Wochentagen zu wiederholen, wählen Sie **Wiederholen:** aus. Navigieren Sie anschließend nach links bzw. nach rechts, um **Ein** auszuwählen. Wählen Sie dann **Wiederholungstage** aus, navigieren Sie nach rechts und markieren Sie die gewünschten Wochentage. Wählen Sie anschließend **Fertig** aus.
- 4 Um den Weckton auswählen, wählen Sie **Weckton** aus und navigieren Sie nach links bzw. rechts. Wenn Sie das Radio als Weckton auswählen, müssen Sie ein Headset an das Telefon anschließen.
- 5 Um die Schlummer-Wartezeit festzulegen, wählen Sie **Schlummer-Wartezeit** aus. Geben Sie dann die gewünschte Dauer ein.
- 6 Wählen Sie **Speichern**.

#### **Stummschalten des Wecktons**

Wählen Sie **Stopp**. Wenn Sie den Weckton eine Minute ertönen lassen oder **Später** wählen, wird der Weckton für das in der Schlummerfunktion gewählte Zeitintervall ausgesetzt und ertönt dann erneut.

# <span id="page-23-0"></span>**Bilder und Videos**

#### **Aufnehmen von Bildern**

- 1 Wählen Sie **Menü** > **Fotos** > **Kamera**.
- 2 Navigieren Sie zum Vergrößern oder Verkleinern nach oben oder unten.
- 3 Wählen Sie **1978**.

Die Bilder werden in **Menü** > **Fotos** > **Meine Fotos** gespeichert.

#### **Schließen der Kamera**

Drücken Sie die Ende-Taste.

#### **Aufnehmen eines Videos**

Mit Ihrem Mobiltelefon können Sie nicht nur Bilder machen, sondern auch besondere Momente in Videos festhalten.

Wählen Sie **Menü** > **Fotos** > **Videokamera**.

- 1 Um ggf. vom Bildmodus in den Videomodus zu wechseln, wählen Sie $\equiv$  > **Videokam.**.
- 2 Um die Aufnahme zu starten, wählen Sie  $\Box$

Navigieren Sie zum Vergrößern oder Verkleinern nach oben oder unten.

3 Um die Aufnahme zu beenden, wählen Sie ...

Videos werden unter **Menü** > **Fotos** > **Meine Videos** gespeichert.

#### **Schließen der Kamera**

Drücken Sie die Ende-Taste.

#### **Senden eines Bilds oder Videos**

Möchten Sie Ihre Bilder und Videos für Ihre Freunde und Familie freigeben? Senden Sie einfach eine Multimedia-Mitteilung oder ein Bild via Bluetooth.

Wählen Sie **Menü** > **Fotos**.

- 1 Wählen Sie den Ordner mit dem Bild oder Video aus.
- 2 Öffnen Sie das Bild oder Video und wählen Sie **Optionen** > **Senden** sowie die gewünschte Sendemethode aus.

## **Gleichzeitiges Senden mehrere Bilder oder Videos**

- 1 Wählen Sie den Ordner mit den Bildern oder Videos aus.
- 2 Wählen Sie **Optionen** > **Markieren** aus und markieren Sie die Objekte.

<span id="page-24-0"></span>3 Wählen Sie **Optionen** > **Markierte senden** sowie die Sendemethode aus.

#### **Organisieren von Dateien**

Sie können Dateien und Ordner im Mobiltelefonspeicher und auf der Speicherkarte verschieben, kopieren und löschen sowie neue Ordner erstellen. Wenn Sie Ihre Dateien in entsprechenden Ordnern organisieren, können Sie die Dateien bei einer späteren Verwendung leichter finden.

Wählen Sie **Menü** > **Programm.** > **Galerie**.

#### **Erstellen eines neuen Ordners**

Wählen Sie im Ordner, für den Sie einen Unterordner erstellen möchten, **Optionen** > **Ordner hinzufügen** aus.

#### **Kopieren oder Verschieben einer Datei in einen Ordner**

Navigieren Sie zur Datei, und wählen Sie **Optionen** > **Verschieben** aus.

**Tipp:** In Galerie können Sie auch Musik und Videos wiedergeben und Bilder ansehen Galerie.

# **Musik und Audio**

#### **Media-Player**

#### **Wiedergabe eines Songs**

Geben Sie Musik wieder, die im Mobiltelefonspeicher oder auf der Speicherkarte gespeichert ist.

Wählen Sie **Menü** > **Musik** > **Meine Musik** und **Alle Titel**.

- 1 Wählen Sie einen Song aus.
- 2 Wählen Sie **Wiederg.**.
- 3 Um die Wiedergabe anzuhalten oder fortzusetzen, drücken Sie die Navigationstaste.

#### **Springen zum Anfang des aktuellen Songs**

Navigieren Sie nach links.

#### **Springen zum vorherigen Song**

Navigieren Sie zweimal nach links.

## **Springen zum nächsten Song**

Navigieren Sie nach rechts.

#### <span id="page-25-0"></span>**26 Musik und Audio**

#### **Vor- und Rücklauf**

Halten Sie die Navigationstaste nach rechts oder links gedrückt.

#### **Stummschalten oder Lautstellen des Players**

Drücken Sie die Steuerungstaste.

## **Schließen des Musik-Players**

Drücken Sie die Ende-Taste.

**Einstellen der Wiedergabe des Musik-Players im Hintergrund**

Wählen Sie **Optionen** > **Wiederg. im Hintergrund**.

# **Schließen des Musik-Players während der Wiedergabe im Hintergrund**

Drücken Sie lange auf die Ende-Taste.

#### **Wiedergabe eines Videos**

Geben Sie Videos wieder, die im Mobiltelefonspeicher oder auf der Speicherkarte gespeichert sind.

Wählen Sie **Menü** > **Fotos** > **Meine Videos**.

- 1 Wählen Sie ein Video aus.
- 2 Wählen Sie **Wiederg.**.
- 3 Um die Wiedergabe anzuhalten oder fortzusetzen, drücken Sie die Navigationstaste.

#### **Vor- und Rücklauf**

Halten Sie die Navigationstaste nach rechts oder links gedrückt.

#### **Schließen des Media-Players**

Drücken Sie die Ende-Taste.

#### **UKW-Radio**

#### **Informationen zum UKW-Radio**

Wählen Sie **Menü** > **Musik** > **Radio**.

Mit Ihrem Mobiltelefon können Sie Radiosender anhören. Schließen Sie dazu einfach ein Headset an und wählen Sie einen Sender aus.

Um Radio zu hören, müssen Sie ein kompatibles Headset an das Gerät anschließen. Das Headset fungiert als Antenne.

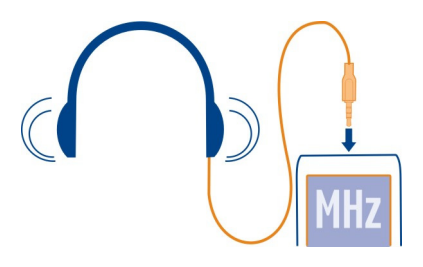

#### **Radioempfang**

Schließen Sie ein kompatibles Headset an Ihr Mobiltelefon an. Das Headset fungiert als Antenne.

Wählen Sie **Menü** > **Musik** > **Radio**.

**Einstellen der Lautstärke** Navigieren Sie nach oben oder unten.

**Beenden der Radiofunktion**

Drücken Sie die Ende-Taste.

**Einstellen des Radios für die Wiedergabe im Hintergrund** Wählen Sie **Optionen** > **Wiederg. im Hintergrund**.

# **Schließen des Radios während der Wiedergabe im Hintergrund**

Drücken Sie lange auf die Ende-Taste.

## **Suchen und Speichern von Radiosendern**

Suchen Sie nach Ihren Lieblings-Radiosendern und speichern Sie sie, damit Sie sie schnell wiederfinden.

Wählen Sie **Menü** > **Musik** > **Radio**.

## **Suchen nach dem nächsten verfügbaren Sender**

Drücken Sie die Navigationstaste nach links oder rechts und halten Sie sie gedrückt.

## **Speichern eines Senders**

Wählen Sie **Optionen** > **Sender speichern**.

## <span id="page-27-0"></span>**Automatische Suche nach Radiosendern**

Wählen Sie **Optionen** > **Alle Sender suchen**. Um optimale Ergebnisse zu erzielen, suchen Sie im Freien oder in der Nähe eines Fensters.

## **Wechseln zu einem gespeicherten Sender**

Navigieren Sie nach links oder rechts.

#### **Umbenennen eines Senders**

- 1 Wählen Sie **Optionen** > **Sender**.
- 2 Wählen Sie den Sender und **Optionen** > **Umbenennen** aus.

**Tipp:** Um einen Sender direkt von der Liste gespeicherter Sender aufzurufen, drücken Sie die Zifferntaste, die der Sendernummer entspricht.

# **Im Internet navigieren**

#### **Informationen zum Internet-Browser**

Wählen Sie **Menü** > **Internet**.

Bleiben Sie immer auf dem Laufenden und besuchen Sie Ihre Lieblings-Internetseiten. Mit dem Internet-Browser können Sie Internetseiten öffnen.

Der Internet-Browser komprimiert und optimiert Internet-Inhalte für Ihr Mobiltelefon. So können Sie schneller und kosteneffektiver im Internet surfen.

Um im Internet zu surfen, benötigen Sie eine Internetverbindung.

Informationen zur Verfügbarkeit und zu Preisen sowie weitere Anweisungen erhalten Sie von Ihrem Diensteanbieter.

Die für den Seitenaufruf erforderlichen Konfigurationseinstellungen erhalten Sie möglicherweise als Konfigurationsmitteilung von Ihrem Diensteanbieter.

#### **Surfen im Internet**

Wählen Sie **Menü** > **Internet**.

## **Navigationsverlauf, gekennzeichnete Websites oder Lesezeichen anzeigen**

Um zwischen den Registerkarten Verlauf, Empfehl. und Favoriten zu wechseln, navigieren Sie nach links bzw. nach rechts.

# **Öffnen einer Internetseite**

Wählen Sie die Adressleiste aus, und geben Sie die Internetadresse ein.

## <span id="page-28-0"></span>**Vergrößern**

Navigieren Sie in den gewünschten Bereich der Internetseite, und wählen diesen aus.

#### **Verkleinern**

Wählen Sie **Zurück**.

## **Suchen im Internet**

Wählen Sie das Suchfeld aus, und geben Sie einen Suchbegriff ein. Wählen Sie nach Aufforderung Ihre Standard-Suchmaschine aus.

#### **Zu einer zuvor besuchten Internetseite wechseln**

Öffnen Sie die Registerkarte Verlauf und wählen Sie die Internetseite aus.

**Tipp:** Im Nokia Store können Internetprogramme herunterladen: Beim ersten Öffnen eines Internetprogramms wird es als Lesezeichen hinzugefügt. Weitere Informationen finden Sie unter [www.nokia.com.](http://www.nokia.com)

#### **Hinzufügen eines Lesezeichens**

Wenn Sie dieselben Internetseiten häufig aufrufen, fügen Sie diese als Lesezeichen hinzu, um schneller darauf zugreifen zu können.

Wählen Sie **Menü** > **Internet**.

Wählen Sie beim Surfen im Internet **Opt.** > **Als Favorit hinzufügen**.

## **Aufrufen einer als Lesezeichen gespeicherten Website**

Öffnen Sie die Registerkarte Favoriten und wählen ein Lesezeichen aus.

## **Anpassen einer Internetseite an das Display des Mobiltelefons**

Der Internet-Browser kann die Internetseiten an das Display des Mobiltelefons anpassen. Die Internetseite wird in einer einzelnen Spalte mit größerem leichter, lesbarerem Text und Bildern angezeigt, so dass Sie die Inhalte nicht mehr vergrößern müssen.

Wählen Sie **Menü** > **Internet**.

Wählen Sie **Opt.** > **System** > **Blocksatz**.

Um schnell zu verschiedenen Bereichen einer Internetseite zu navigieren, wählen Sie eine der folgenden Optionen:

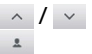

 $\land$  /  $\lor$  Gehen Sie zum nächsten oder vorherigen Bereich der Internetseite. Melden Sie sich auf der Internetseite an.

#### <span id="page-29-0"></span>**30 Informationen zu Communitys**

- Gehen Sie zum Hauptbereich der Internetseite.  $_{\odot}$
- Durchsuchen Sie die Internetseite.  $\hbox{\tt Q}$
- Lesen Sie RSS-Feeds.  $\mathbb{S}^1$

Die verfügbaren Optionen können variieren.

Diese Ansicht ist nicht für Internetseiten verfügbar, die speziell für Mobiltelefone ausgelegt sind.

## **Datenübertragungskosten einsparen**

Möchten Sie kostengünstiger im Internet surfen? Wenn Sie über keinen Pauschaltarif (Flatrate) verfügen, können Sie die Bildqualität verringern. Darüber hinaus können Sie die verwendete Datenmenge kontrollieren.

Wählen Sie **Menü** > **Internet**.

Ihr Internet-Browser verwendet standardmäßig eine geringere Bildqualität. Die Erhöhung der Bildqualität kann zu höheren Übertragungskosten führen.

#### **Ändern der Bildqualität**

Wählen Sie **Opt.** > **System** > **Einstellungen** > **Bildqualität** und die gewünschte Bildqualität.

#### **Überprüfen der Menge hoch- oder heruntergeladener Daten**

Wählen Sie **Opt.** > **System** > **Verw. d. Daten**.

#### **Internetverlauf löschen**

Wählen Sie **Menü** > **Internet**.

Öffnen Sie die Registerkarte Verlauf und wählen Sie **Opt.** > **Verlauf löschen**.

**Gespeicherte Cookies oder in Internet-Formularen eingegebene Daten löschen** Wählen Sie **Opt.** > **System** > **Einstellungen** > **Cookies löschen** oder **Auto-Vervollst. lösch.**.

# **Informationen zu Communitys**

Wählen Sie **Menü** > **Communitys** aus und melden Sie sich an Ihren gewünschten sozialen Netzwerken an.

Mit dem Programm "Communitys" können Sie soziale Netzwerke neu erleben. Das Programm ist möglicherweise nicht in allen Regionen verfügbar. Wenn Sie bei sozialen <span id="page-30-0"></span>Netzwerken, z. B. Facebook oder Twitter angemeldet sind, haben Sie folgende Möglichkeiten:

- Anzeigen der aktuellen Statusinformationen Ihrer Freunde
- Aktualisieren Ihres eigenen Status
- Direktes Übertragen von Bildern, die Sie mit der Kamera aufnehmen

Nur Funktionen, die vom sozialen Netzwerk unterstützt werden, sind verfügbar.

Die Verwendung von sozialen Netzwerken muss vom Netz unterstützt werden. Dabei können große Datenmengen übertragen werden, die entsprechende Übertragungskosten verursachen. Informationen zu den Datenübertragungsgebühren erhalten Sie von Ihrem Dienstanbieter.

Die sozialen Netzwerke sind Dienste von Drittanbietern, die nicht von Nokia bereitgestellt werden. Überprüfen Sie die Datenschutzeinstellungen des verwendeten sozialen Netzwerks, da Sie Informationen u. U. für eine große Gruppe von Leuten freigeben. Die Nutzungsbedingungen des sozialen Netzwerks gelten für die Freigabe von Informationen in diesem Dienst. Machen Sie sich mit den Nutzungsbedingungen und der Datenschutzerklärung dieses Dienstes vertraut.

# **Geräteverwaltung**

## **Aktualisieren der Software Ihres Mobiltelefons**

Möchten Sie die Leistung Ihres Mobiltelefons verbessern sowie Programmaktualisierungen und großartige neue Funktionen erhalten? Aktualisieren Sie die Software regelmäßig, um Ihr Mobiltelefon optimal zu nutzen. Sie können Ihr Mobiltelefon auch so einstellen, dass es automatisch nach Aktualisierungen sucht.

# **Warnung:**

Erst nach Abschluss einer Softwareaktualisierung und dem Neustart des Geräts können Sie das Gerät wieder nutzen. Dies gilt auch für Notrufe.

Die Verwendung von Diensten oder das Herunterladen von Inhalten kann bedeuten, dass große Datenmengen übertragen werden, die entsprechende Übertragungskosten verursachen.

Stellen Sie vor dem Starten des Updates sicher, dass der Akku ausreichend geladen ist. Schließen Sie das Gerät andernfalls an das Ladegerät an.

Wählen Sie **Menü** > **Einstellungen**.

<span id="page-31-0"></span>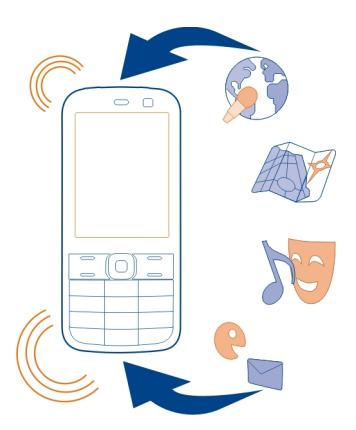

- 1 Wählen Sie **Gerät** > **Geräteaktualisierungen**.
- 2 Um die aktuelle Softwareversion anzuzeigen und zu überprüfen, ob eine Aktualisierung verfügbar ist, wählen Sie **Details zu aktueller Softw.**.
- 3 Um eine Software-Aktualisierung herunterzuladen und zu installieren, wählen Sie **Gerätesoftware herunterl.** aus. Folgen Sie den angezeigten Anweisungen.
- 4 Wenn die Installation nach dem Herunterladen abgebrochen wurde, wählen Sie **Softw.-aktualis. installieren** aus.

Die Installation der Software-Aktualisierung kann einige Minuten dauern. Wenden Sie sich an Ihren Dienstanbieter, falls bei der Installation Probleme auftreten.

## **Automatisches Suchen nach Software-Aktualisierungen**

Wählen Sie **Autom. Softwareaktualisier.** aus und definieren Sie, wie häufig nach neuen Software-Aktualisierungen gesucht werden soll.

Ihr Dienstanbieter sendet Aktualisierungen für Ihre Mobiltelefonsoftware unter Umständen direkt an Ihr Mobiltelefon. Weitere Informationen zu diesem Netzdienst erhalten Sie von Ihrem Dienstanbieter.

# **Aktualisieren Ihrer Telefonsoftware mit Ihrem PC**

Sie können Ihre Telefonsoftware mit dem PC-Programm Nokia Suite aktualisieren. Dazu benötigen Sie einen kompatiblen PC, eine Hochgeschwindigkeits-Internetverbindung sowie ein kompatibles USB-Datenkabel, um Ihr Mobiltelefon an den PC anzuschließen.

<span id="page-32-0"></span>Unter [www.nokia.com/software](http://www.nokia.com/software) erhalten Sie weitere Informationen und können die Nokia Suite herunterladen.

#### **Wiederherstellen der ursprünglichen Einstellungen**

Wenn Ihr Gerät nicht ordnungsgemäß funktioniert, können Sie manche Einstellungen auf den ursprünglichen Wert zurücksetzen.

- 1 Beenden Sie alle Anrufe und Verbindungen.
- 2 Wählen Sie **Menü** > **Einstellungen** und **Werkseinstell. wdherst.** > **Nur Einstellungen**.
- 3 Geben Sie den Sicherheitscode ein.

Dies hat keine Auswirkungen auf die auf Ihrem Gerät gespeicherten Dokumente und Dateien.

Nach der Wiederherstellung der ursprünglichen Einstellungen schaltet sich Ihr Gerät aus und dann wieder ein. Dies kann etwas länger dauern als gewohnt.

#### **Sichern Ihrer Bilder und anderer Inhalte auf einer Speicherkarte**

Möchten Sie ganz sicher sein, dass wichtige Dateien nicht verloren gehen? Sie können die Daten in Ihrem Gerätespeicher auf einer kompatiblen Speicherkarte sichern.

Wählen Sie **Menü** > **Einstellungen** > **Synchr. und Sicherung**.

Wählen Sie **Sicher.-kopie erstellen**.

#### **Wiederherstellen einer Sicherung**

Wählen Sie **Sicherung wiederherst.**.

# **Umweltschutz**

#### **Energie sparen**

Sie müssen den Akku nicht so häufig aufladen, wenn Sie Folgendes beachten:

- Schließen Sie Programme und Datenverbindungen, z. B. Ihre Bluetooth Verbindung, wenn Sie sie gerade nicht nutzen.
- Deaktivieren Sie unnötige Sounds, wie z. B. Tastaturtöne.

#### <span id="page-33-0"></span>**Wiederverwertung**

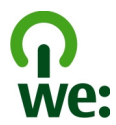

Alle Materialien in Ihrem Mobiltelefon lassen sich am Ende seiner Lebensdauer zur Herstellung neuer Materialien oder zur Energieerzeugung verwenden. Um eine ordnungsgemäße Entsorgung und Wiederverwendung zu garantieren, arbeitet Nokia mit Partner zusammen, die Ihr altes Gerät zurücknehmen. Dieses Programm heißt We:recycle. Informationen zum Recycling Ihres alten Nokia Produkts und zu Sammelstellen erhalten Sie im Internet unter [www.nokia.com/werecycle](http://www.nokia.com/werecycle) oder beim Nokia Care Contact Center.

Verpackungen und Benutzerhandbücher können Sie Ihrer örtlichen Wiederverwertung zuführen.

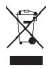

Das Symbol der durchgestrichenen Abfalltonne auf Rädern, das auf dem Produkt, auf dem Akku, in der Dokumentation oder auf dem Verpackungsmaterial zu finden ist, bedeutet, dass elektrische und elektronische Produkte, Batterien und Akkus am Ende ihrer Lebensdauer einer getrennten Müllsammlung zugeführt werden müssen. Diese Vorschrift gilt in der Europäischen Union. Entsorgen Sie diese Produkte nicht über den unsortierten Hausmüll. Weitere Informationen zu den Umwelteigenschaften Ihres Geräts finden Sie unter [www.nokia.com/ecoprofile](http://www.nokia.com/ecoprofile).

# **Produkt- und Sicherheitshinweise**

**Allgemeine Informationen Netzdienste und Kosten**

Ihr Gerät ist für den Einsatz in 900- und 1800-MHz-(E)GSM-Netze zugelassen.

Für die Verwendung des Geräts müssen Sie ein Abonnement mit einem Diensteanbieter abgeschlossen haben.

Für die Verwendung von Netzdiensten und das Herunterladen von Inhalten auf Ihr Gerät ist eine Verbindung zum Mobilfunknetz erforderlich. Dabei können entsprechende Übertragungskosten anfallen. Für einige Produktfunktionen ist die Unterstützung durch das Netz erforderlich und diese müssen möglicherweise abonniert werden.

#### **Pflege Ihres Geräts**

Behandeln Sie Ihr Gerät, Akku, Ladegerät und Zubehör mit Sorgfalt. Die folgenden Empfehlungen helfen Ihnen, Ihre Garantieund Gewährleistungsansprüche zu wahren.

- Bewahren Sie das Gerät trocken auf. In Niederschlägen, Feuchtigkeit und allen Arten von Flüssigkeiten und Nässe können Mineralien enthalten sein, die elektronische Schaltkreise korrodieren lassen. Wenn das Gerät nass wird, nehmen Sie den Akku heraus und lassen Sie das Gerät vollständig trocknen.
- Verwenden Sie das Gerät nicht in staubigen oder schmutzigen Umgebungen oder bewahren Sie es dort auf. Beweglichen Teile und elektronische Komponenten können beschädigt werden.
- Bewahren Sie das Gerät nicht bei hohen Temperaturen auf. Hohe Temperaturen können die Lebensdauer des Geräts verkürzen, den Akku beschädigen und bestimmte Kunststoffe verformen oder zum Schmelzen bringen.
- Bewahren Sie das Gerät nicht bei niedrigen Temperaturen auf. Wenn das Gerät wieder zu seiner normalen Temperatur zurückkehrt, kann sich in seinem Innern Feuchtigkeit bilden und die elektronischen Schaltkreise beschädigen.
- Versuchen Sie nicht, das Gerät anders als in der Bedienungsanleitung beschrieben zu öffnen.
- Unbefugte Änderungen könnten das Gerät beschädigen und gegen die für Funkgeräte geltenden Vorschriften verstoßen.
- Lassen Sie das Gerät nicht fallen, setzen Sie es keinen Schlägen oder Stößen aus und schütteln Sie es nicht. Durch eine grobe Behandlung können im Gerät befindliche elektronische Schaltungen und mechanische Teile Schaden nehmen.
- Reinigen Sie die Geräteoberfläche nur mit einem weichen, sauberen, trockenen Tuch.
- Malen Sie das Gerät nicht an. Durch die Farbe können die beweglichen Teile verkleben und so den ordnungsgemäßen Betrieb verhindern.
- Schalten Sie von Zeit zu Zeit das Gerät aus und nehmen Sie den Akku heraus, um eine optimale Leistung zu erzielen.
- Halten Sie Ihr Gerät von Magneten oder Magnetfeldern fern.
- Um wichtige Daten sicher aufzubewahren, sollten Sie sie an zwei unterschiedlichen Orten speichern, wie auf Ihrem Gerät, der Speicherkarte oder dem Computer, bzw. wichtige Informationen schriftlich festhalten.

#### **Wiederverwertung**

Geben Sie gebrauchte elektronische Produkte, Batterien, Akkus und Verpackungsmaterial stets bei den zuständigen Sammelstellen ab. Auf diese Weise vermeiden Sie die unkontrollierte Müllentsorgung und fördern die Wiederverwertung von stofflichen Ressourcen. Informationen über die Wiederverwertung Ihres Nokia Produkts erhalten Sie unter [www.nokia.com/](http://www.nokia.com/recycling) [recycling](http://www.nokia.com/recycling) . .

#### **Informationen zur Verwaltung digitaler Rechte**

Beachten Sie bei der Nutzung dieses Geräts alle geltenden Gesetze und ortsüblichen Gepflogenheiten, den Datenschutz sowie sonstige Rechte Dritter einschließlich des Urheberrechts. Aufgrund des Urheberrechtsschutzes kann es sein, dass einige Bilder, Musikdateien und andere Inhalte nicht kopiert, verändert oder übertragen werden dürfen.

Zum Schutz von geistigem Eigentum einschließlich Urheberrechten setzen die Eigentümer von Inhalten unterschiedliche Techniken zur Verwaltung digitaler Rechte (Digital Rights Management, DRM) ein. Dieses Gerät verwendet für den Zugriff auf DRM-geschützte Daten verschiedene DRM-Programme. Sie können mit diesem Gerät auf Inhalte zugreifen, die mit folgenden DRM-Techniken geschützt sind: WMDRM 10 und OMA DRM 1.0. Bei DRM-Software, die den Schutz dieser Inhalte nicht sicherstellt, können die Eigentümer der Inhalte verlangen, dass die Funktion der DRM-Software, auf neue DRMgeschützte Inhalte zugreifen zu können, widerrufen wird. Dieser Widerruf kann ebenfalls dazu führen, dass die Aktualisierung von DRM-geschützten Inhalten, die bereits auf dem Gerät gespeichert sind, nicht möglich ist. Der Widerruf von derartiger DRM-Software hat keine Auswirkung auf die Nutzung von nicht DRM-ungeschützten Inhalten oder Inhalten, die mit anderen Arten von DRM-Software geschützt sind.

DRM-geschützte (Digital Rights Management) Inhalte werden mit einer zugehörigen Lizenz geliefert, in der Ihre Rechte zur Nutzung des Inhalts definiert sind.

Enthält Ihr Gerät WMDRM-geschützte Inhalte, gehen die Inhalte und die Lizenzen nach einer Formatierung des Gerätespeichers verloren. Die Lizenzen und Inhalte können ebenfalls bei einer Beschädigung der Daten auf Ihrem Gerät verloren gehen. Der Verlust der Lizenzen oder der Inhalte kann Ihre Möglichkeiten einschränken, die Inhalte auf dem Gerät erneut zu nutzen. Weitere Informationen erhalten Sie von Ihrem Diensteanbieter.

#### **Akkus und Ladegeräte**

#### **Akku- und Ladegerätinformationen**

Ihr Gerät ist für die Verwendung eines Akkus vom Typ BL-5J ausgelegt. Unter Umständen stellt Nokia weitere Akkumodelle für dieses Gerät zur Verfügung. Verwenden Sie ausschließlich Nokia Original-Akkus.

Dieses Gerät ist für die Stromversorgung durch eines der folgenden Ladegeräte ausgelegt: AC-11. Die genaue Modellnummer des Nokia Ladegeräts kann je nach Stecker variieren und ist durch E, X, AR, U, A, C, K oder B gekennzeichnet.

Der Akku kann zwar mehrere hundert Mal ge- und entladen werden, nutzt sich aber im Laufe der Zeit eventuell ab. Wenn die Sprech- und Stand-by-Zeiten deutlich kürzer als normal sind, ersetzen Sie den Akku.

#### **Sicherheithinweise zu Akkus**

Bevor Sie den Akku herausnehmen, müssen Sie das Gerät immer ausschalten und es vom Ladegerät trennen. Wenn Sie das Kabel von einem Ladegerät oder einem Zubehörteil abziehen, halten Sie es am Stecker fest.

Wenn das Ladegerät nicht benutzt wird, ziehen Sie das Kabel aus der Steckdose und vom Gerät ab. Trennen Sie den vollständig geladenen Akku vom Ladegerät, da das Überladen die Lebensdauer des Akkus verkürzen kann. Bei Nichtgebrauch entlädt sich ein voll aufgeladener Akku mit der Zeit.

Verwenden Sie den Akku nur bei Temperaturen zwischen 15°C und 25°C. Extreme Temperaturen verkürzen die Kapazität und Lebensdauer des Akkus. Ein Gerät mit einem kalten oder warmen Akku funktioniert unter Umständen vorübergehend nicht.

Ein unbeabsichtigter Kurzschluss kann auftreten, wenn ein metallischer Gegenstand mit den Metallstreifen auf dem Akku in Verbindung kommt. Dies kann auftreten, wenn Sie beispielsweise einen Ersatzakku in Ihrer Tasche aufbewahren. Durch Kurzschließen können der Akku oder der verbindende Gegenstand beschädigt werden.

Werfen Sie Akkus nicht ins Feuer, da sonst Explosionsgefahr besteht! Akkus müssen nach den ortsüblichen Vorschriften entsorgt werden. Führen Sie diese der Wiederverwertung zu, soweit dies möglich ist. Entsorgen Sie diese nicht über den Hausmüll.

Versuchen Sie nicht, die Ummantelungen von Akkus oder Batterien zu entfernen oder Akkus oder Batterien aufzuschneiden, zu öffnen, zu zerbrechen, zu biegen, zu durchstechen oder zu zerstören. Tritt aus einem Akku Flüssigkeit aus, achten Sie darauf, dass diese Flüssigkeit nicht mit der Haut oder den Augen in Berührung kommt. Kommt die Flüssigkeit mit der Haut oder den Augen in Berührung, spülen Sie die betroffenen Stellen sofort mit Wasser oder wenden Sie sich an einen Arzt.

Versuchen Sie nicht, Akkus zu verändern oder wiederaufzubereiten und führen Sie keine Objekte in Akkus ein. Tauchen Sie Akkus nicht in Wasser oder andere Flüssigkeiten und setzen Sie diese nicht Wasser oder anderen Flüssigkeiten aus. Akkus können explodieren, wenn sie beschädigt sind.

Benutzen Sie den Akku und das Ladegerät nur für den vorgesehenen Zweck. Die unsachgemäße Verwendung oder die Verwendung nicht zugelassener Akkus oder nicht kompatibler Ladegeräte kann Brände oder Explosionen zur Folgen haben und zum Erlöschen der Zulassung oder Garantie bzw. Gewährleistung führen. Wenn Sie den Eindruck haben, dass der Akku oder das Ladegerät beschädigt wurde, bringen Sie ihn bzw. es vor der Weiternutzung zur Überprüfung zu einem Servicecenter. Benutzen Sie keine beschädigten Akkus oder Ladegeräte. Verwenden Sie das Ladegeräte nicht im Freien.

#### **Zusätzliche Sicherheitshinweise**

#### **Tätigen eines Notrufs**

- 1 Stellen Sie sicher, dass das Gerät eingeschaltet ist.
- 2 Stellen Sie sicher, dass die Signalstärke ausreichend ist. Gegebenenfalls müssen Sie noch Folgendes durchführen:
	- Legen Sie eine SIM-Karte ein.
	- Deaktivieren Sie alle Sperren, die Sie für Ihr Gerät aktiviert haben. Dazu zählen beispielsweise Anrufsperrung, Rufnummernbeschränkung oder Anrufe nur an geschlossene Benutzergruppen.
	- Vergewissern Sie sich, dass das Flugprofil nicht aktiviert ist.
- 3 Drücken Sie mehrfach die Beendigungstaste, bis die Startansicht angezeigt wird.
- 4 Geben Sie die jeweils gültige Notrufnummer ein. Notrufnummern sind je nach Standort unterschiedlich.
- 5 Drücken Sie auf die Anruftaste.
- 6 Geben Sie alle nötigen Informationen so genau wie möglich an. Beenden Sie das Gespräch erst, wenn Ihnen die Erlaubnis hierzu erteilt worden ist.

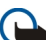

**Wichtig:** Aktivieren Sie Anrufe über Mobilfunk als auch Internetanrufe, wenn Ihr Gerät Internetanrufe unterstützt. Ihr Gerät versucht unter Umständen, Notrufe über das Mobilfunknetz und über den Dienstanbieter für Internetanrufe herzustellen. Daher kann der Verbindungsaufbau nicht in allen Situationen gewährleistet werden. Verlassen Sie sich nicht ausschließlich auf ein mobiles Gerät, wenn es um lebenswichtige Kommunikation (z. B. bei medizinischen Notfällen) geht.

#### **Kleinkinder**

Ihr Gerät und sein Zubehör sind keine Spielzeuge und können Kleinteile enthalten. Halten Sie diese außerhalb der Reichweite von kleinen Kindern.

#### **Medizinische Geräte**

Der Betrieb von Funkgeräten, einschließlich Mobiltelefonen, kann unter Umständen den Betrieb von nicht ausreichend abgeschirmten medizinischen Geräten stören. Wenden Sie sich an einen Arzt oder den Hersteller des medizinischen Geräts, um festzustellen, ob diese ausreichend gegen externe hochfrequente Schwingungen abgeschirmt sind.

#### **Implantierte medizinische Geräte**

Hersteller medizinischer Geräte empfehlen einen Mindestabstand von 15,3 Zentimeter (6 Zoll) zwischen Funkgeräten und implantierten medizinischen Geräten wie z. B. Herzschrittmachern oder implantierten Cardiovertern/Defibrillatoren, um eine mögliche Störung des medizinischen Geräts zu vermeiden. Personen, die Geräte dieser Art verwenden,

- müssen immer einen Abstand von 15,3 Zentimeter (6 Zoll) zwischen medizinischem Gerät und Funkgerät einhalten,
- dürfen das Gerät nicht in der Brusttasche aufbewahren,
- müssen das Gerät an das dem medizinischen Gerät entferntere Ohr halten,
- müssen ihr Funkgerät ausschalten, wenn sie Grund zu der Vermutung haben, dass es zu einer Störung gekommen ist,
- müssen die Anweisungen des Herstellers für das implantierte medizinische Gerät befolgen.

Wenn Sie Fragen hinsichtlich der Verwendung des Funkgeräts zusammen mit einem implantierten medizinischen Gerät haben, wenden Sie sich an Ihren Arzt.

#### **Hören**

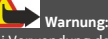

Bei Verwendung des Headsets besteht die Möglichkeit, dass Sie keine Geräusche der Umgebung mehr wahrnehmen. Verwenden Sie das Headset nicht, wenn dies Ihre Sicherheit beeinträchtigen kann.

Einige mobile Geräte können unter Umständen Störungen bei einigen Hörgeräten verursachen.

#### **Nickel**

Die Geräteoberfläche ist nickelfrei.

#### **Schutz des Geräts vor schädlichen Inhalten**

Ihr Gerät kann Viren oder anderen schädlichen Inhalten ausgesetzt sein. Treffen Sie daher folgende Vorsichtsmaßnahmen:

- Beim Öffnen von Mitteilungen ist Vorsicht geboten. Mitteilungen können schädliche Software enthalten oder auf andere Weise Schäden an Ihrem Gerät oder Computer verursachen.
- Seien Sie vorsichtig bei Verbindungsanfragen, beim Öffnen von Internetseiten und Herunterladen von Inhalten. Akzeptieren Sie keine Bluetooth Verbindungen von Quellen, denen Sie nicht vertrauen.
- Installieren und verwenden Sie nur Dienste und Software aus vertrauenswürdigen Quellen, die ausreichende Sicherheit und angemessenen Schutz bieten.
- Installieren Sie Antivirus-Programme oder andere Schutzprogramme auf Ihrem Gerät und verbundenen Computern. Verwenden Sie jeweils nur ein Antivirus-Programm. Die gleichzeitige Verwendung mehrerer Programme kann die Leistung und den Betrieb des Geräts und/oder Computers beeinträchtigen.
- Gehen Sie vorsichtig vor, wenn Sie über vorinstallierte Lesezeichen und Verknüpfungen auf Internetseiten von Drittanbietern zugreifen. Nokia bestätigt oder übernimmt keine Haftung für diese Internetseiten.

#### **Betriebsumgebung**

Dieses Gerät erfüllt bei Einsatz in der vorgesehenen Haltung am Ohr oder in einer mindestens 1,5 Zentimeter (5/8 Zoll) vom Körper entfernten Position die Richtlinien zur Freisetzung hochfrequenter Schwingungen. Wenn eine Gürteltasche, ein Gürtelclip oder eine Halterung verwendet wird, um das Gerät am Körper einzusetzen, sollte diese Vorrichtung kein Metall enthalten und das Gerät sollte sich mindestens in der oben genannten Entfernung vom Körper entfernt befinden.

Um Dateien oder Mitteilungen zu senden, ist eine gute Verbindung zum Mobilfunknetz erforderlich. Die Übertragung von Dateien oder Mitteilungen kann verzögert werden, bis eine derartige Verbindung verfügbar ist. Stellen Sie sicher, dass die Anweisungen bezüglich Abständen eingehalten werden, bis die Übertragung beendet ist.

#### **Fahrzeuge**

Funksignale können unter Umständen die Funktion nicht ordnungsgemäß installierter oder nicht ausreichend abgeschirmter elektronischer Systeme in Kraftfahrzeugen, z. B. elektronisch gesteuerte Benzineinspritzungen, elektronische ABS-Systeme (Anti-Blockier-Systeme), elektronische Fahrtgeschwindigkeitsregler und Airbagsysteme beeinträchtigen. Weitere Informationen erhalten Sie beim Hersteller des Fahrzeugs bzw. des Zubehörs.

Das Gerät sollte nur von Fachpersonal in ein Fahrzeug eingebaut werden. Fehlerhafte Montage oder Wartung kann gefährliche Folgen haben und zum Erlöschen der gültigen Garantie bzw. Gewährleistung führen. Prüfen Sie regelmäßig, ob das Kfz-Zubehör für Ihr Mobilfunkgerät in Ihrem Fahrzeug ordnungsgemäß installiert ist und einwandfrei funktioniert. Bewahren Sie keine brennbaren Flüssigkeiten, Gase oder Explosivstoffe im selben Raum wie das Gerät, seine Teile oder das Zubehör auf oder führen diese so mit sich. Bedenken Sie, dass der Airbag mit großer Wucht gefüllt wird. Platzieren Sie Ihr Gerät oder das Zubehör nicht in dem vom gefüllten Airbag belegten Bereich.

#### **Explosionsgefährdete Orte**

Schalten Sie Ihr Gerät an explosionsgefährdeten Orten, wie an Tankstellen in der Nähe von Benzinpumpen aus. An solchen Orten kann ein Funke eine Explosion oder einen Brand mit körperlichen Schäden oder Todesfolge auslösen. Beachten Sie die Einschränkungen in Bezug auf die Verwendung an Tankstellen, in Kraftstofflagern und -verkaufsbereichen, chemischen Anlagen oder Sprenggebieten. Orte mit einer explosionsgefährdeten Atmosphäre sind zwar häufig, aber nicht immer deutlich gekennzeichnet. Hierzu gehören beispielsweise Orte, an denen Sie den Motor Ihres Fahrzeugs abstellen sollten, das Unterdeck auf Schiffen, Umgebungen von Leitungen und Tanks, in denen sich Chemikalien befinden sowie Orte, an denen sich Chemikalien oder Partikel wie Getreidestaub, Staub oder Metallpulver in der Luft befinden. Wenden Sie sich an den Hersteller von Fahrzeugen, die mit Flüssiggas (z. B. Propan oder Butan) betrieben werden, um in Erfahrung zu bringen, ob dieses Gerät ohne Sicherheitsrisiko in der Nähe solcher Fahrzeuge verwendet werden kann.

#### **Informationen zur Zertifizierung (SAR)**

#### **Dieses mobile Gerät entspricht den Richtlinien zur Begrenzung der Exposition durch elektromagnetische Felder.**

Ihr mobiles Gerät ist ein Funkempfangs- und -sendegerät. Es wurde so konstruiert, dass es die von internationalen Regelwerken empfohlenen Grenzwerte für die Exposition durch elektromagnetische Felder nicht überschreitet. Diese von der unabhängigen Kommission ICNIRP herausgegebenen Empfehlungen beinhalten Sicherheitsspannen, um den Schutz aller Personen unabhängig vom Alter und allgemeinen Gesundheitszustand sicherzustellen.

Die Expositions-Empfehlungen für mobile Geräte verwenden eine Maßeinheit, die als Spezifische Absorptionsrate oder SAR bezeichnet wird. Der in den ICNIRP-Empfehlungen dokumentierte SAR-Grenzwert beträgt 2,0 Watt/Kilogramm (W/kg) als Durchschnittswert pro 10 Gramm Körpergewebe. SAR-Tests werden auf der Basis von Standardbedienungspositionen durchgeführt, wobei das Gerät in allen getesteten Frequenzbändern mit der höchstmöglichen Sendeleistung betrieben wird. Der tatsächliche SAR-Wert eines Geräts im Betrieb kann dabei unter dem Maximalwert liegen, da das Gerät so konstruiert ist, dass jeweils nur die Sendeleistung nutzt, die zum Zugriff auf das Mobilfunknetz erforderlich ist. Der Wert kann sich abhängig von verschiedenen Faktoren ändern, wie zum Beispiel Ihre Entfernung zur nächsten Basisstation des Funknetzes.

Der maximale SAR-Wert gemäß den ICNIRP-Empfehlungen für die Verwendung des Geräts am Ohr ist 0,95 W/kg.

Die Verwendung von Gerätezubehör kann Auswirkungen auf die SAR-Werte haben. Die SAR-Grenzwerte können abhängig von den nationalen Richtlinien und Testanforderungen sowie dem Frequenzband variieren. Weitere Informationen zu SAR-Werten finden Sie in den Produktinformationen unter [www.nokia.com](http://www.nokia.com).

# **Copyright und andere Hinweise**

KONFORMITÄTSERKLÄRLING

# $C\epsilon$ 0434 CE0168

Hiermit erklärt NOKIA CORPORATION, dass sich das Produkt RM-799 in Übereinstimmung mit den grundlegenden Anforderungen und den übrigen einschlägigen Bestimmungen der Richtlinie 1999/5/EG befindet. Eine Kopie der Konformitätserklärung finden Sie unter [http://www.nokia.com/phones/declaration\\_of\\_conformity/.](http://www.nokia.com/phones/declaration_of_conformity/)

© 2011 Nokia. Alle Rechte vorbehalten.

Nokia, Nokia Connecting People und Navi sind Marken oder eingetragene Marken der Nokia Corporation. Nokia tune ist eine Tonmarke der Nokia Corporation. Andere in diesem Handbuch erwähnte Produkt- und Firmennamen können Marken oder Handelsnamen ihrer jeweiligen Inhaber sein.

Die vollständige oder teilweise Reproduktion, Übertragung, Verbreitung oder Speicherung der Inhalte dieses Dokuments in jeglicher Form ist ohne vorherige schriftliche Genehmigung von Nokia verboten. Nokia verfolgt eine Strategie der kontinuierlichen Entwicklung. Nokia behält sich das Recht vor, ohne vorherige Ankündigung an jedem der in dieser Dokumentation beschriebenen Produkte Änderungen und Verbesserungen vorzunehmen.

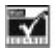

Includes RSA BSAFE cryptographic or security protocol software from RSA Security.

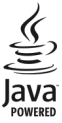

Oracle and Java are registered trademarks of Oracle and/or its affiliates.

Dieses Produkt ist im Rahmen der MPEG-4 Visual Patent Portfolio License lizenziert (i) für den persönlichen und nicht kommerziellen Einsatz in Verbindung mit Informationen, die von einem Verbraucher in Übereinstimmung mit dem MPEG-4

#### **40 Copyright und andere Hinweise**

Visual Standard persönlich und nicht kommerziell erstellt wurden, und (ii) für den Einsatz in Verbindung mit MPEG-4-Videos, die von einem lizenzierten Videoanbieter zur Verfügung gestellt wurden. Es wird weder implizit noch explizit eine Lizenz für andere Einsatzzwecke gewährt. Weitere Informationen, inklusive solcher zur Verwendung für Werbezwecke sowie für den internen und kommerziellen Einsatz, erhalten Sie von MPEG LA, LLC. Siehe http://www.mpegla.com.

In dem nach geltendem Recht größtmöglichen Umfang sind Nokia oder seine Lizenzgeber unter keinen Umständen verantwortlich für jedweden Verlust von Daten oder Einkünften oder für jedwede besonderen, beiläufigen, Folge- oder mittelbaren Schäden, wie auch immer diese verursacht worden sind.

Der Inhalt dieses Dokuments wird so präsentiert, wie er aktuell vorliegt. Soweit nicht durch das anwendbare Recht vorgeschrieben, wird weder ausdrücklich noch konkludent irgendeine Garantie oder Gewährleistung für die Richtigkeit, Verlässlichkeit oder den Inhalt dieses Dokuments übernommen, einschließlich, aber nicht beschränkt auf die stillschweigende Garantie der Markttauglichkeit und der Eignung für einen bestimmten Zweck. Nokia behält sich das Recht vor, jederzeit ohne vorherige Ankündigung Änderungen an diesem Dokument vorzunehmen oder das Dokument zurückzuziehen.

Die Verfügbarkeit von Produkten, Funktionen, Programmen und Diensten kann je nach Region unterschiedlich sein. Weitere Informationen erhalten Sie von Ihrem Nokia Händler oder Diensteanbieter. Dieses Gerät kann Komponenten, Technik oder Software enthalten, die den Exportgesetzen und -bestimmungen der USA oder anderer Länder unterliegen. Eine gesetzeswidrige Abweichung ist untersagt.

Nokia übernimmt keine Garantie oder Gewährleistung noch irgendeine Verantwortung für die Funktionsfähigkeit, den Inhalt oder Endbenutzersupport für mit Ihrem Gerät gelieferte Drittanbieterprogramme. Durch die Nutzung der Programme akzeptieren Sie, dass die Programme wie besehen zur Verfügung gestellt werden. Nokia übernimmt keine Zusicherung oder Gewährleistung noch irgendeine Verantwortung für die Funktionsfähigkeit, den Inhalt oder Endbenutzersupport für mit Ihrem Gerät gelieferte Drittanbieterprogramme.

/Ausgabe 1.0 DE